# Sostituzione del server OSPD UCS 240M4 vEPC I

## Sommario

Introduzione **Premesse** Abbreviazioni Flusso di lavoro del piano di mobilità **Prerequisiti** Controllo stato **Backup** Installare il nuovo nodo OSPD Installazione server UCS Installazione di Red Hat Montare l'immagine ISO Red Hat Installa Red Hat Enterprise Linux Ripristina il cloud Preparazione installazione undercloud basata su backup Completa la registrazione di Red Hat Ripristino undercloud Riconnettere il undercloud ripristinato al cloud Convalida ripristino completato Operazione Check Identity Service (Keystone) Caricamento di immagini per l'introspezione del nodo futuro Riavvia recinzione Informazioni correlate

#### Introduzione

In questo documento viene descritto come sostituire un server guasto che ospita OpenStack Platform Director (OSPD) in una configurazione Ultra-M.

## Premesse

Ultra-M è una soluzione di base di pacchetti mobili preconfezionata e convalidata, progettata per semplificare l'installazione di VNF. OpenStack è Virtualized Infrastructure Manager (VIM) per Ultra-M ed è costituito dai seguenti tipi di nodi:

- Calcola
- Disco Object Storage Compute (OSD Compute)
- Controller
- $\cdot$  OSPD

L'architettura di alto livello di Ultra-M e i componenti coinvolti sono illustrati in questa immagine:

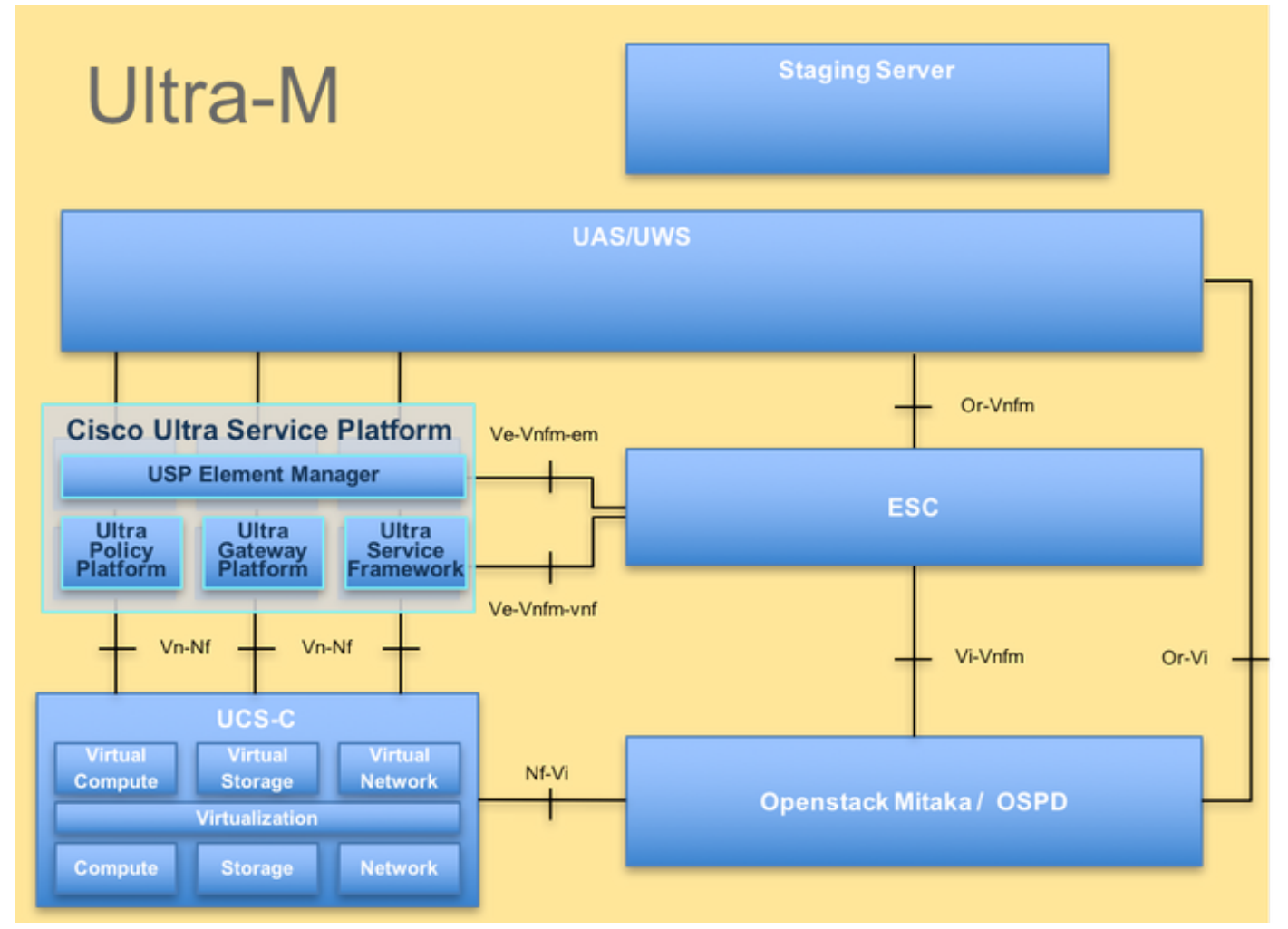

#### Architettura UltraM

Questo documento è destinato al personale Cisco che ha familiarità con la piattaforma Cisco Ultra-M e descrive i passaggi necessari per essere eseguiti a livello OpenStack al momento della sostituzione del server OSPD.

Nota: Per definire le procedure descritte in questo documento, viene presa in considerazione la release di Ultra M 5.1.x.

#### Abbreviazioni

- VNF Funzione di rete virtuale
- CF Funzione di controllo
- SF Funzione di servizio
- ESC Elastic Service Controller
- MOP Metodo
- OSD Dischi Object Storage
- HDD Unità hard disk
- SSD Unità a stato solido
- VIM Virtual Infrastructure
- Manager
- VM Macchina virtuale
- EM Gestione elementi

# Flusso di lavoro del piano di mobilità